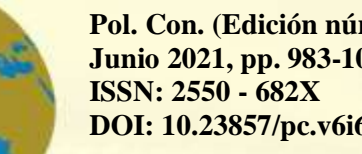

**Pol. Con. (Edición núm. 59) Vol. 6, No 6 Junio 2021, pp. 983-1001 DOI: 10.23857/pc.v6i6.2799**

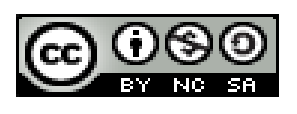

*Obtención del modelo matemático del molde del retrovisor de una motocicleta por medio de realidad virtual*

*Obtaining the mathematical model of the mold of the mirror of a motorcycle by means of virtual reality*

*Obtenção do modelo matemático do molde do espelho de uma motocicleta por meio da realidade virtual*

> Luis Patricio Tierra-Pérez<sup>I</sup> patricio.tierra@espoch.edu.ec https://orcid.org/0000-0003-3366-7867

> Marco Antonio Ordoñez-Viñan <sup>II</sup> marco.ordonez@espoch.edu.ec https://orcid.org/0000-0002-9255-3168

> Javier José Gavilanes-Carrión <sup>III</sup> javier.gavilanes@espoch.edu.ec https://orcid.org/0000-0001-5361-8478

**Correspondencia:** teresa\_mina@hotmail.com

Ciencias técnicas y aplicadas Artículo de revisión

\***Recibido:** 14 de abril de 2021 \***Aceptado:** 15 de mayo de 2021 **\* Publicado:** 09 de junio de 2021

- I. Magister en Gestión Industrial y Sistemas Productivos, Magister en Seguridad Industrial Mención Prevención de Riesgos y Salud Ocupacional, Prevención en Riesgos Laborales, Escuela Superior Politécnica de Chimborazo, Riobamba, Ecuador.
- II. Magister en Eficiencia Energética, Ingeniero Mecanic, Formación de Formadores, Escuela Superior Politécnica de Chimborazo, Riobamba, Ecuador.
- III. Master Universitario en Automática y Robótica, Ingeniero en Electrónica Control y Redes Industriales, Escuela Superior Politécnica de Chimborazo, Riobamba, Ecuador.

#### **Resumen**

La realidad virtual como una herramienta en la obtención de modelos matemáticos ha sido fundamental en el desarrollo de la presente investigación, para cumplir con este objetivo se ha hecho uso de software CAD-CAM-CAE para la generación del modelado matemático y para la simulación del proceso de mecanizado se utilizó el software libre Nanjing SwanSoft. Para el análisis y funcionamiento del equipo de mecanizado se hizo uso del controlador FANUC OiM en el cual se hizo un estudio y análisis del manejo y funcionamiento de la máquina en el simulador del software libre Nanjing SwanSoft, en el cual se realizó la simulación virtual del mecanizado a través de un proceso de programación en y su respectiva edición. Se realizó la selección del útil adecuada para cada proceso de mecanizado requerido, así como también se determinaron los parámetros tecnológicos de corte para el controlador considerando que el material seleccionado para el proceso de mecanizado es el aluminio. Se realizaron análisis para la comparación de los resultados obtenidos en los dos escenarios, se realizó la verificación del acabado superficial que se simuló en el software con el acabado y las dimensiones reales del elemento verificando la rugosidad y la forma obtenidas en el proceso.

Finalmente se obtuvo la geometría del molde del retrovisor, consiguiendo la conformación del macho y hembra de trabajo.

**Palabras claves:** CAD; CAM; CAE; simulación; mecanizado; control numérico.

#### **Abstract**

Virtual reality as a tool in obtaining mathematical models has been fundamental in the development of this research, to meet this objective, CAD-CAM-CAE software has been used for the generation of mathematical modeling and for the simulation of the machining process was used free software Nanjing SwanSoft. For the analysis and operation of the machining equipment, the FANUC OiM controller was used in which a study and analysis of the handling and operation of the machine was made in the Nanjing SwanSoft free software simulator, in which the virtual simulation of the machine was carried out. machining through a programming process in and its respective edition. The selection of the appropriate tool for each required machining process was made, as well as the technological cutting parameters for the controller were determined, considering that the material selected for the machining process is aluminum. The analysis was carried out to compare the results obtained in the two scenarios, the surface finish was verified, which was simulated in the software with the finish

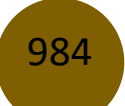

and the actual dimensions of the element, verifying the roughness and the shape obtained in the process.

Finally, the geometry of the mirror mold was obtained, achieving the conformation of the working male and female.

**Keywords:** CAD; CAM; CAE; simulation; machining; numerical control.

#### **Resumo**

A realidade virtual como ferramenta na obtenção de modelos matemáticos foi fundamental no desenvolvimento desta pesquisa, para atender este objetivo, o software CAD-CAM-CAE foi utilizado para a geração da modelagem matemática e para a simulação do processo de usinagem foi utilizado gratuitamente software Nanjing SwanSoft. Para a análise e operação do equipamento de usinagem, foi utilizado o controlador FANUC OiM no qual foi feito um estudo e análise do manuseio e operação da máquina no simulador de software livre Nanjing SwanSoft, no qual foi realizada a simulação virtual da máquina usinagem out. através de um processo de programação em e sua respectiva edição. Foi feita a seleção da ferramenta adequada para cada processo de usinagem necessário, bem como os parâmetros tecnológicos de corte para o controlador foram determinados considerando que o material selecionado para o processo de usinagem é o alumínio. Foram realizadas análises para comparar os resultados obtidos nos dois cenários, foi verificado o acabamento superficial, que foi simulado no software com o acabamento e as dimensões reais do elemento, verificando a rugosidade e a forma obtidas no processo.

Por fim, foi obtida a geometria do molde do espelho, conseguindo a conformação do macho e fêmea de trabalho.

**Palavras-chave:** CAD; CAM; CAI; simulação; usinagem; controle numérico.

#### **Introducción**

Varios autores de proyectos en manufactura virtual, describen el cambio de mecanizado virtual como un constituyente esencial de bajuno nivel que opera en el interior un sistema de grande nivel como la manufactura virtual; porque que para una tipo de operaciones de taller se debe poblar un gran cifra de tales operaciones de manufactura virtual de soez nivel interiormente del sistema de manufactura virtual de alto nivel (Valery, 2000), se obra como metodología para efectuar en el recurso del situación virtual para el malacate CNC, suscitar un tópico virtual del desarrollo de mecanizado de un malacate

CNC en el cual se puedan descansar varias de las operaciones de bajuno nivel, facilitando que luego sea supuesto incluir varias de estas operaciones, se puede percatar una foto del cabrestante vívido que se utilizó como dato para el proceso del programa. [1].

Desde un punto de vista categórico, tenemos máquinas que no responden o no responden. Esto significa una máquina que repite automáticamente la frecuencia de ejecución de comandos comunes sin ayuda humana, pero una vez que la pieza está completa, la máquina no mide esto. Cuando se trata de automatización, existen automatizaciones fijas que son fáciles de programar porque hay instrucciones que dan instrucciones a la máquina. [2].

La producción de piezas no es sencilla, ya que los operadores pueden utilizar el software CAM para introducir recorridos y puntos de la máquina de fresado, pero este método da como resultado piezas con caras de contorno irregulares. De acuerdo con estas especificaciones, el código de programación correspondiente se ingresa mediante posprocesamiento en el mismo programa.. [3].

 También es importante profundizar en los detalles de la velocidad de operación dependiendo del material que se procesa y deducir de las ecuaciones que se describen a continuación. La fresadora pertenece a la marca FANUC OiM y dispone de un display que permite visualizar todos los comandos de la forma habitual. [4].

La investigación actual muestra el uso de una variedad de software CAD y CAM para moldear los espejos retrovisores de motocicletas con las medidas que se muestran en la Figura 1. El procesamiento es el mismo.

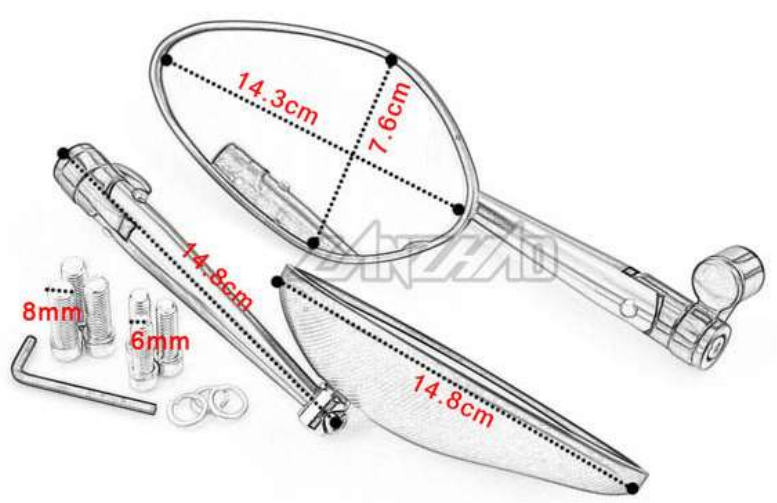

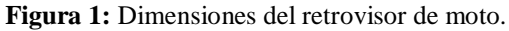

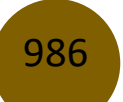

### **Materiales y Métodos**

El CAD es una herramienta esencial en el desarrollo del fresado, ya que ahorra tiempo y dinero al tener un modelo digital disponible que se puede modificar y actualizar según sea necesario. Se utilizan varios softwares CAM de Siemens para realizar este proceso. Esto le permite ejecutar el proceso de modelado de la pieza de trabajo al mismo tiempo para crear diferentes operaciones de fresado que requieren diferentes herramientas e insertos. De hecho, dependiendo del modelo de controlador que utilice, el posprocesamiento de las operaciones anteriores se realizará de forma automática, utilizando este sistema de posicionamiento mediante código G, el lenguaje creado para máquinas herramienta y otras máquinas. Si su situación lo requiere, puede utilizar software como CIMCO para modificar este código y adaptarlo a sus necesidades. CIMCO es un emulador que pregenera y emula este código. Este código puede ser leído por un controlador CNC virtual que proporciona el software Nanjing SwanSoft para realizar el mecanizado de piezas requerido.

#### *A. Parámetros de Corte y Selección de Herramienta*

La selección precisa de las propiedades correctas de las herramientas y los insertos utilizados es esencial para una simulación exitosa de torno o fresado de la pieza o pieza que se va a comprar. Obviamente, esto tiene que ver con el corte. La velocidad y la velocidad del husillo son especificaciones esenciales que deben calcularse para lograr el acabado deseado. Por lo tanto, estas relaciones y relaciones se analizan con más detalle a continuación y en la discusión de esta sección. Antes de proceder con la selección de herramienta y plantilla, es necesario calcular los parámetros de corte, que son principalmente materias primas, y desarrollar las ecuaciones utilizadas para obtener estos parámetros.

#### *1) Velocidad de corte* $(V_c)$ *:*

Para las aleaciones de aluminio, la velocidad de corte está determinada por el límite de la pieza. velocidad. Además, esta velocidad está relacionada con el límite de velocidad del husillo y la potencia disponible, con velocidades de mecanizado típicamente inferiores a 900 m / min., mayores a 300 m/min. [5]

Se puede decir que es una velocidad entre la pieza de trabajo y el dilo cortante de la herramienta y se calcula con la siguiente expresión

$$
V_c = \frac{\pi.D.N}{1000}
$$

987

#### Donde:

- $N =$  velociad de rotación de la pieza en rpm
- $D =$  diametro de la pieza en mm

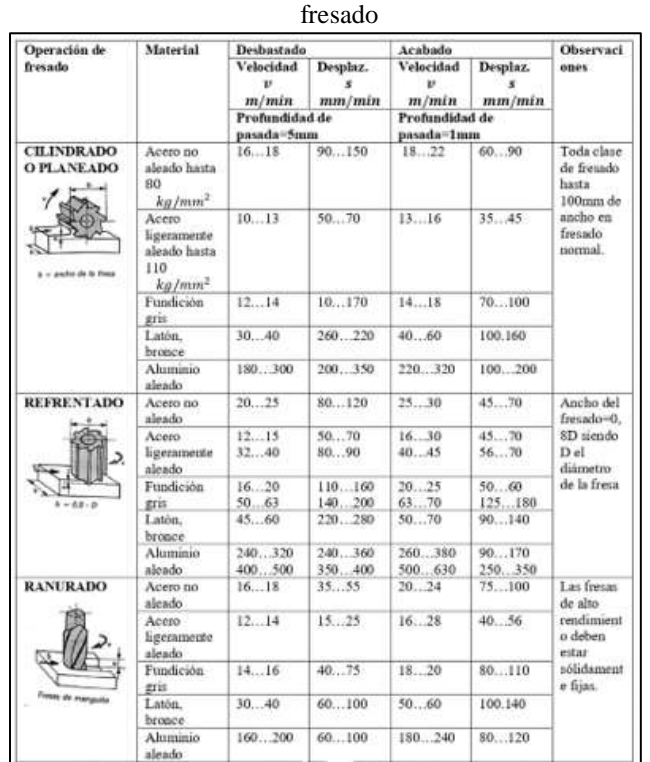

**Tabla 1:** Tabla de valores generales de velocidades de corte recomendados para diferentes materiales y procesos de

# *2) Profundidad de corte (P):*

Para minimizar el número de cortes necesarios, la profundidad de corte debe ser lo más grande posible dentro de los límites de la pieza de trabajo, el equipo, la capacidad de la máquina y la masa de material que se va a eliminar. 2. La profundidad indicada debe ser de 6,35 mm para trabajos pequeños y de 38,1 mm para trabajos a medio y largo plazo. Normalmente se utiliza un valor inferior a 0,635 para el acabado.

**Figura 2:** Esquematización de los parámetros de corte para el torneado de una pieza cilíndrica.

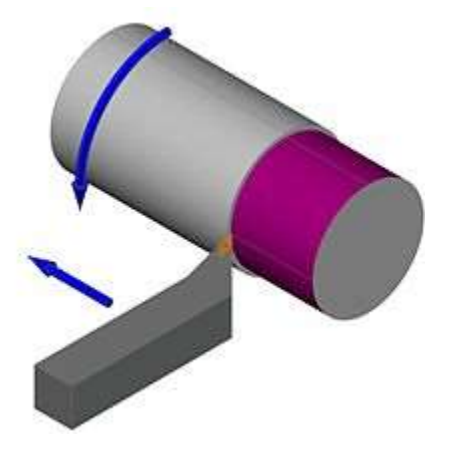

#### *3) Velocidad de avance(a):*

Como era de esperar, el avance depende del acabado y resistencia obtenidos, así como de la rigidez de la pieza y la máquina. Como se muestra en la Tabla II, el corte de acabado requiere una pequeña velocidad de avance de 0.5 para taladrado avellanado de hasta 0.4 mm / rev. Este valor depende del material utilizado para realizar el procesamiento.

| Avance recomendado (Cortadores con punta de carburo) |                                      |      |                        |      |                                             |      |                     |        |                                        |      |                              |             |
|------------------------------------------------------|--------------------------------------|------|------------------------|------|---------------------------------------------|------|---------------------|--------|----------------------------------------|------|------------------------------|-------------|
| Material                                             | Fresas de<br>careado o<br>refrentado |      | Fresas<br>helicoidales |      | Fresas de<br>ranurado y de<br>corte lateral |      | Fresas<br>frontales |        | Cortadores de<br>formado de<br>relieve |      | <b>Sierras</b><br>circulares |             |
|                                                      | pulg                                 | mm   | pulg                   | 精度   | pulg                                        | 除取   | pulg                | 39.00. | pule                                   | mm   | pulg                         | <b>TATA</b> |
| Aluminio                                             | ,020                                 | 0.5  | .016                   | 0.40 | .012                                        | 0.3  | .010                | 0.25   | .006                                   | 0.15 | .005                         | 0.13        |
| Latón y bronce                                       | .012                                 | 0.3  | .010                   | 0.25 | .007                                        | 0.18 | .006                | 0.15   | .904                                   | 0.1  | .003                         | 0.08        |
| Hierro fundido                                       | .016                                 | 0.4  | .013                   | 0.33 | .010                                        | 0.25 | .008                | 0.2    | .005                                   | 0.13 | .004                         | 0.1         |
| Acero para<br>maguinaria                             | .016                                 | 0.4  | .013                   | 0.33 | .009                                        | 0.23 | .008                | 0.2    | .005                                   | 0.13 | .004                         | 0.1         |
| Асего рата<br>herramienta                            | .014                                 | 0.35 | .011                   | 0.28 | .008                                        | 0.2  | .007                | 0.18   | .004                                   | 0.1  | .004                         | 0.1         |
| Acero inoxidable                                     | .010                                 | 0.25 | 808                    | 0.2  | .006                                        | 0.15 | .005                | 0.13   | .003                                   | 0.08 | .003                         | 0.08        |

**Tabla 2:** avances para diversos materiales con el uso de herramientas para alta velocidad

Una vez estudiados y comprendidos los parámetros de corte básicos que intervienen en la selección de las herramientas para los distintos procesos de mecanizado dependiendo de la geometría a la que se desee llegar a continuación se explica un método que se usa actualmente y el cual ahorra tiempo y dinero al momento de realizar la mejor elección de conjunto de herramientas.

Para la presente investigación se ha seleccionado un retrovisor en el cual se desarrollará los respectivos moldes y se desea mecanizar en aluminio, partiendo de eso y con ayuda de un software online proporcionado por Machining Cloud y en base al fabricante de herramientas Kennametal. [6]

989

### *1) Selección de herramienta para la operación refrendado*

La geometría de los moldes permite realizar un primer mecanizado con una herramienta de refrendado como muestra la Fig. 3 donde se debe tomar en cuenta longitud y espesor del vástago de la herramienta, además de la profundidad de corte.

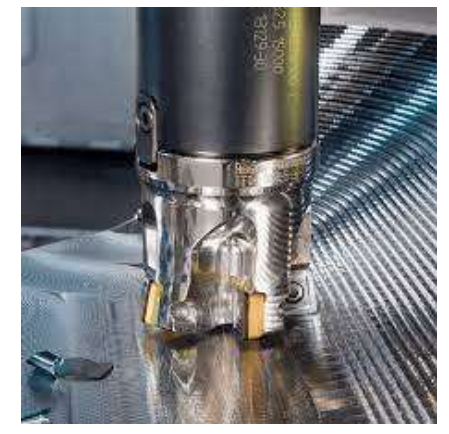

**Figura 3:** Herramienta de desbaste para el mecanizado.

# *2) Selección de herramienta para la operación de desbaste*

Ahora es conveniente seleccionar una herramienta adecuada para desbastar la superficie como se muestra en la Fig. 4, previamente antes de proceder con operaciones posteriores considerando los mismos parámetros de selección anteriormente mencionados.

**Figura 4:** Herramienta de desbaste en el exterior del molde.

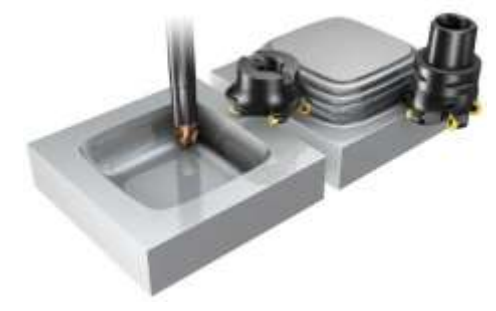

# *3) Selección de herramienta para cavidades y contornos*

Al igual que el desbaste se debe considerar los mismos parámetros para la selección, considerando que esta herramienta se va a usar también para un afinado de la pieza como se observa en la Fig. 5.

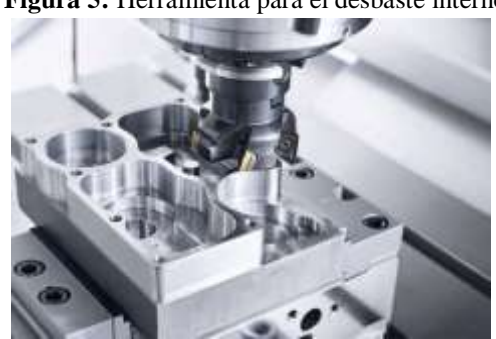

**Figura 5:** Herramienta para el desbaste interno

### *4) Selección de herramienta para Afinado*

Para la selección de una herramienta de afinado es indispensable que se tome en cuenta tanto el espesor, la longitud de las herramientas, así como la longitud de las paredes que se va a maquinar de acuerdo con las dimensiones y material de la materia prima además seleccionar el proceso adecuado de para maquinar en el software CAM 12, siendo importante la selección de la herramienta como se muestra en la Fig. 6 ,este procedimiento es ideal para separar de la materia prima sobrante la pieza obtenida mediante todo el proceso de mecanizado ( Fig. 7)

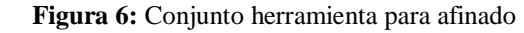

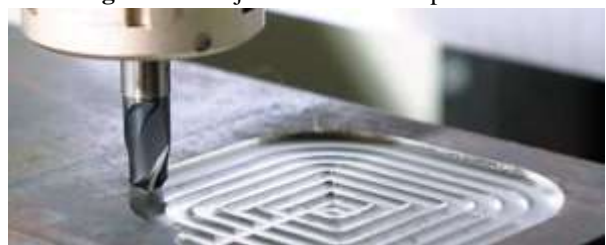

# *B. Obtención de la cavidad y el núcleo*

Para obtener la cavidad y el núcleo del retrovisor de moto como una parte del proceso de la generación de su propio molde para su creación en la industria se debe seguir un adecuado proceso para su respectiva creación.

Las herramientas tecnológicas son una poderosa herramienta que hoy en día ha facilitado el trabajo en las industrias y en el caso de los estudiantes ayuda a generar conocimientos más certeros de este tipo de trabajos.

El Software CAM 12 permite acceder ha todas las facilidades para crear un respectivo modelo como el propuesto ahora para generar todo esto se sigue una serie de pasos que se detallaran a continuación en la siguiente tabla.

### *C. Mecanizado Mediante Software CAM*

Uno de los métodos utilizados para generar el mecanizado de cada molde creado es utilizar el mismo software CAM a partir del cual se creó el molde, un conjunto de capacidades de programación, procesamiento y procesamiento. Genere un producto a partir de cada parte del molde generado, finalmente obtenga el posprocesamiento de cada parte y utilice el software CIMCO para realizar cada cambio en el código para completarlo. En CAM, el simulador no tiene un postprocesador compatible con la reproducción. Esto se completa con una simulación virtual del proceso de mecanizado utilizando el controlador CNC del software Nanjing Swansoft. La Tabla 2 muestra el proceso de mecanizado con el software CAM.

*Cuadro 2. Secuencia de pasos para el mecanizado mediante CAM.*

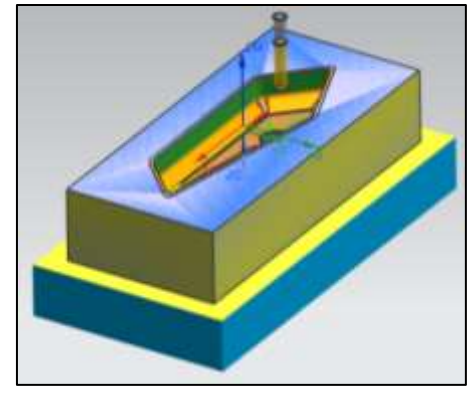

**Figura 7:** Molde obtenido mediante la simulación en CAM. (Hembra)

**Figura 8:** Molde obtenido mediante la simulación en CAM. (Macho)

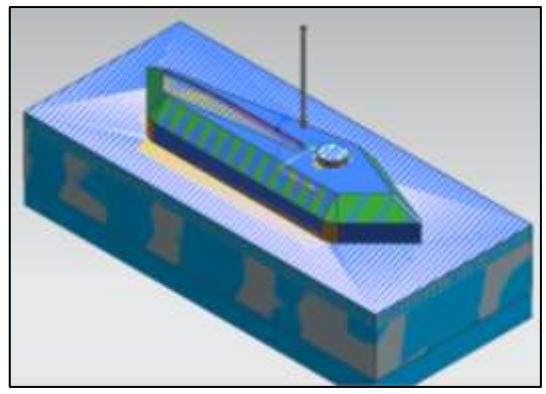

**Figura 9:** Molde obtenido mediante la simulación virtual del Mecanizado en SwanSoft.

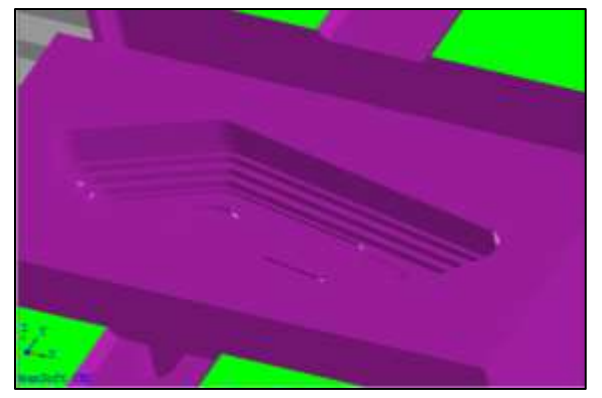

**Figura 10:** Molde obtenido mediante la simulación virtual del Mecanizado en SwanSoft (Macho).

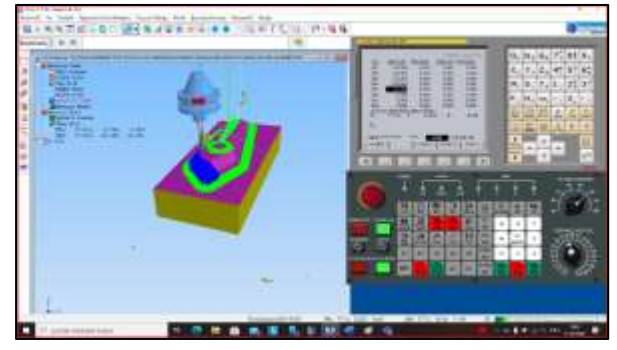

### **Resultado y Discusión**

*A. Resultados del núcleo y cavidad del molde*

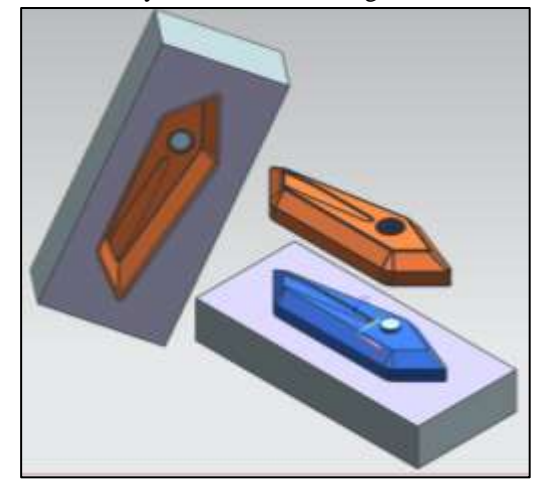

**Figura 11:** Núcleo y cavidad del molde generadas en CAM

Al realizar los procesos descrito en la sección anterior se pudo obtener el núcleo y la cavidad del molde para la producción por inyección de la pieza requerida como se muestra en la Fig. 11.

El programa nos proporciona tres elementos al momento de mostrar los resultados el núcleo expuesto de color azul en la Fig. 11 la pieza que se va a producir (de color anaranjada) y la cavidad, de estos elementos los principales para la producción son el núcleo y la cavidad que serán las piezas que se mecanizaron en realidad virtual.

# *B. Resultados del cálculo de los Parámetros tecnológicos*

Una vez que se han definido los conceptos básicos de los parámetros de corte es posible calcular la velocidad el husillo, seleccionar la velocidad de corte, profundidad de corte y avance para cada proceso de mecanizado.

El material seleccionado para el mecanizado fue aluminio y en base a la tabla TABLA I y TABLA II se ha seleccionado los siguientes valores para los parámetros de corte:

*1. Velocidad de corte para desbastado y afinado*

 $V_{desbastado} = 61 m/min$  $V_{afinado} = 93m/min$ 

*2. Velocidad del Husillo* 

 $N_{desbastado}$  = 555 rpm  $N_{afinado} = 845$  rpm

*3. Profundidad de corte* 

```
P_{desbastado} = 6mmP = 0.5 mm
```
*4. Velocidad de avance* 

 $a_{desbastado} = 0.5$  mm/rev  $a_{afinado} = 0.15$  mm/rev

Después de haber considerado los parámetros de corte seleccionados y calculados a continuación se presentan los resultados de la selección de herramientas, en la TABLA IV se presenta un resumen de las operaciones realizadas para obtener los respectivos moldes.

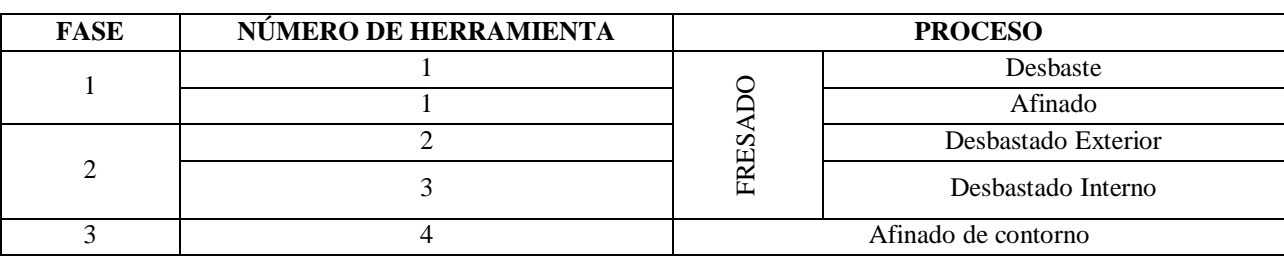

**Tabla 3:** Operaciones mecánicas para realizar el fresdo de los moldes (hembra).

**Tabla 4:** Operaciones mecánicas para realizar el fresdo de los moldes (macho).

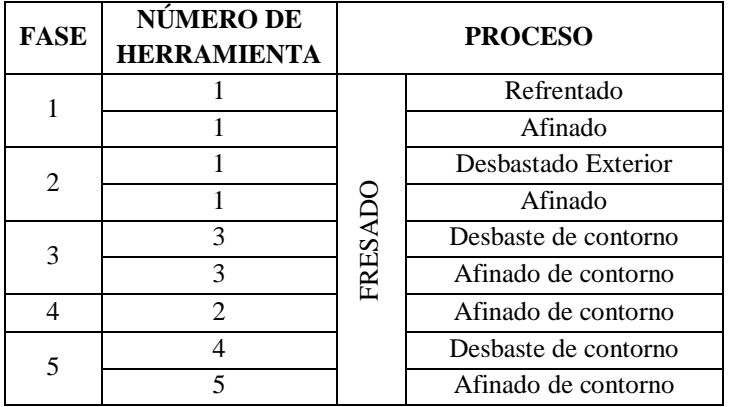

#### *C. Selección de herramientas en el Fresado.*

# *1. Herramienta de refrendado*

Debido a que esta herramienta puede separar el material del aluminio en bruto a una velocidad moderada, ayuda en el desbaste inicial de la pieza y ayuda a comenzar a formar la pieza deseada. La figura 11 muestra las herramientas utilizadas en un programa del proceso que se lleva a cabo durante la producción de cada pieza moldeada.

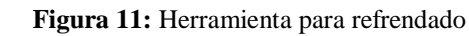

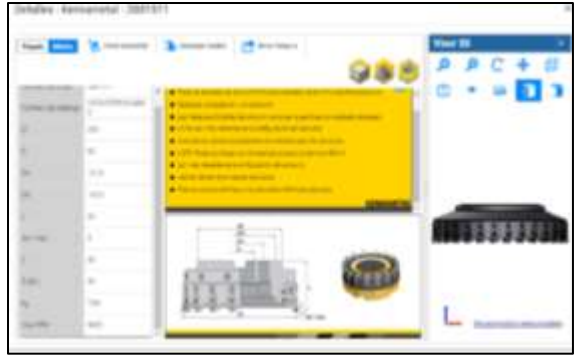

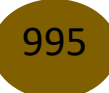

# *2. Herramienta de desbastado interior*

Esta herramienta ayuda a dar un acabado más limpio a la pieza y mecaniza los excesos que queda al momento de desbastar proporcionándonos así una pieza con una superficie más lisa, en la Fig. 12 se muestra la herramienta escogida según los criterios de selección proporcionados en el asístete de herramientas de Mechiningcloud.com

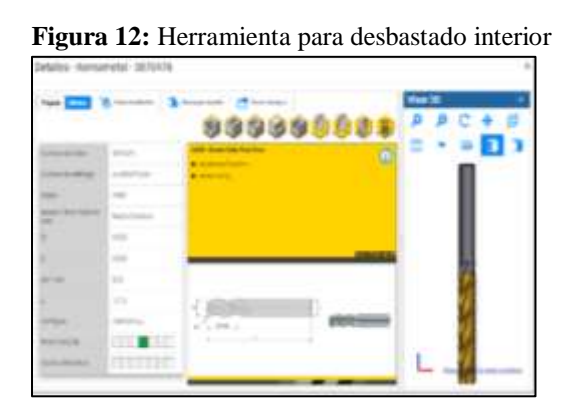

# *3. Herramienta de desbastado exterior*

Esta herramienta se eligió para la condición de matriz (circular) y se consideró adecuada para desbaste interno y externo, pero difería en los parámetros en torno al diámetro y la longitud.

Fig. 13 Herramienta para desbaste exterior

Herramienta de afinado interno

Al igual que la herramienta de desbaste derecho también se implementó una de desbaste izquierdo ayudara a formar la parte cónica del peón asiendo un desbaste de izquierda a derecha como su nombre mismo lo indica, la Fig. 15 muestra la herramienta seleccionada para este proceso.

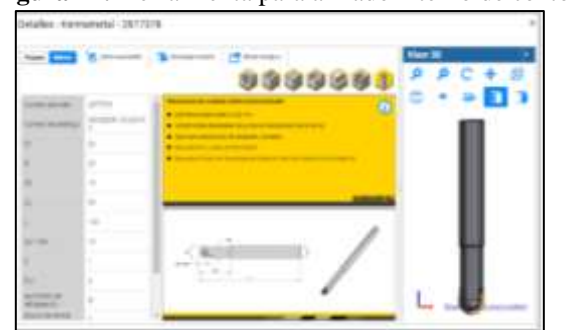

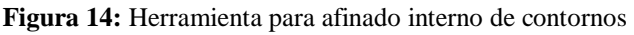

### *4. Herramienta de desbaste externo tipo bola*

Esta herramienta nos ayudara a realizar un desbaste de contorno alrededor del molde (Macho) lo que nos ayudara a obtener una superficie mejor acabada por su forma nos facilita el frezado en las caras laterales de la pieza. La Fig. 15 presenta la herramienta seleccionada para este proceso de mecanización realizado en la realidad virtual.

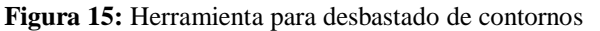

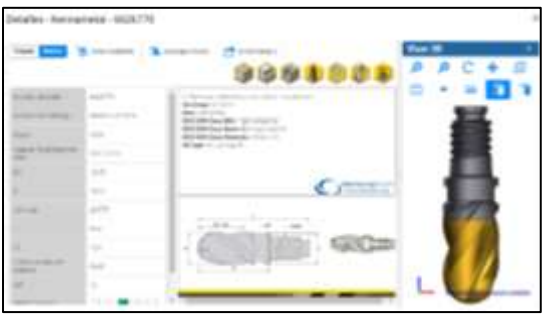

Finalmente, en la TABLA V se presenta un resumen de los parámetros calculados y seleccionados correspondientes a cada proceso de mecanizado empleados para obtener la pieza de ajedrez seleccionada.

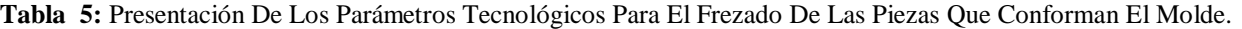

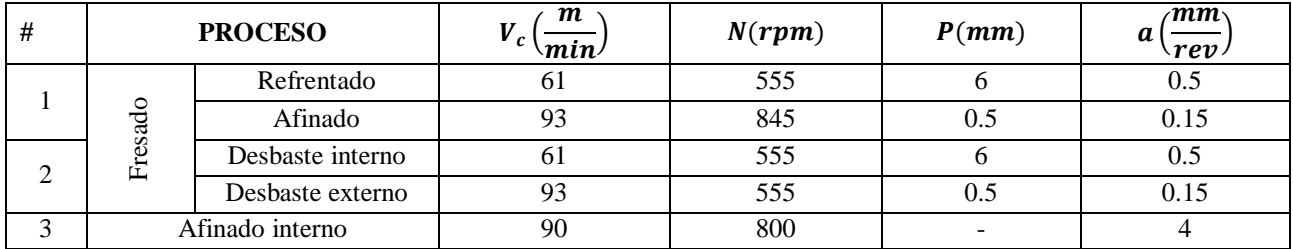

# *D. Resultados del Mecanizado (Cavidad)*

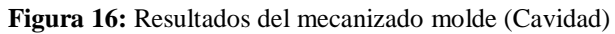

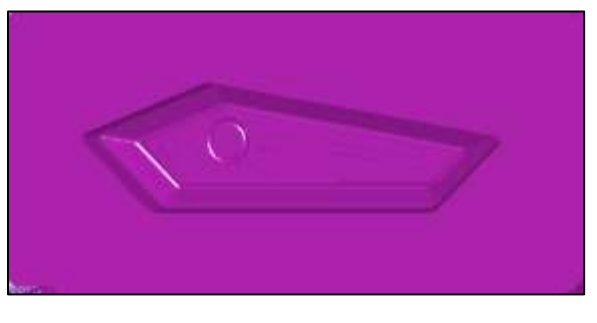

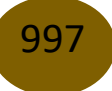

El mecanizado del molde para el retrovisor planteado inicialmente generó dos piezas para mecanizar es de esta manera que al generar todos los procesos en la fresadora se logró obtener el respectivo molde conocido como hembra para su fabricación en masa.

El molde se generó de tal manera que al trabajar con el procesado este se puede usar en la fabricación de la pieza planteada inicialmente.

En la Fig. 16 se puede mostrar claramente el molde hembra generado a través de la programación de la fresadora tanto en el Software CAM 12 como su procesado en la fresadora usando Nanjing SwanSoft.

### *E. Comparación del núcleo mecanizado total y parcialmente.*

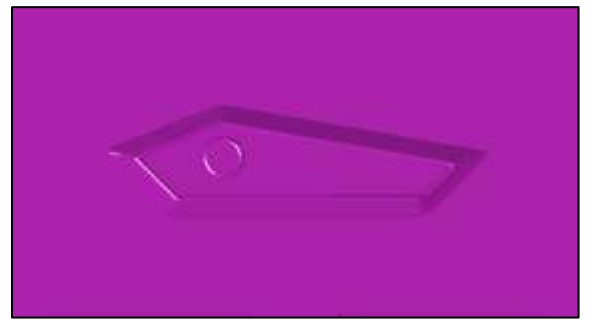

**Figura 18:** Cavidad maquinada en el software Nanjing SwanSoft

En la figura anterior, las cavidades mecánicas son totalmente visibles, con poca o ninguna rugosidad debido a numerosos obstáculos y mecanizados, a excepción de los bordes. Asimismo, debido a la falta de material, el modelo propuesto se considera aceptable y su mecanizado se propone como se propone. herramienta.

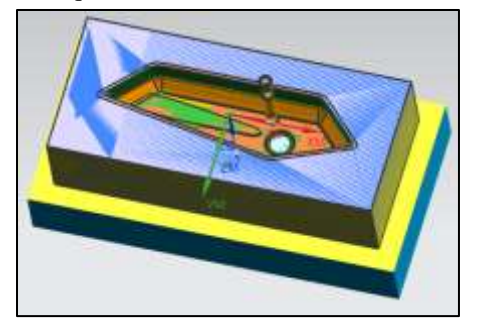

**Figura 19:** Maquinado de la Cavidad en el Software CAM 12

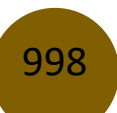

Durante este proceso, notará que hay una pequeña cantidad de material en la pared interior porque la herramienta no puede alcanzar un área demasiado pequeña, pero dado que el valor del material en exceso no es muy grande, este material en exceso puede considerarse aceptable por sí solo.

Puede hacerlo si se compara este modelo con un modelo realizado con CAM 12 usando el software Nanjing Swansoft, puedes ver algunas diferencias en el acabado. Esto se debe a la composición de las herramientas y otros parámetros importantes que tiene cada software, a saber, sus fortalezas y debilidades. para ellos.

**Figura 20:** Cavidad maquinada hasta la mitad en lo Software Nanjing SwanSoft

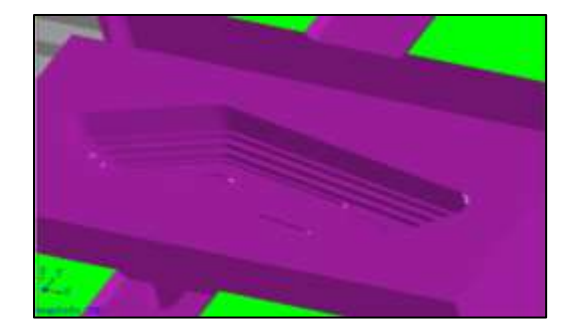

En la Fig. 20, se especifica una pieza parcialmente maquinada y es un resultado que se ha propuesto mostrar para verificar su estado y poder expresar que no se deberían presentar resultados de esa índole y a través de su respectivo análisis se menciona que esto se debe a la mala selección de herramientas. Sin embargo, el modelo presentado en la Figura se presenta así de acuerdo con las condiciones en las que se encuentra es decir aun no ha sido finalizado.

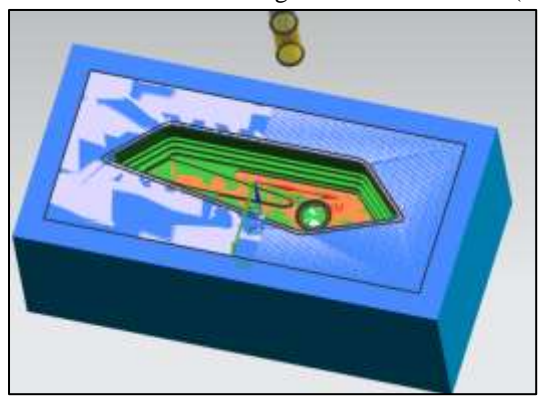

**Figura 21:** Proceso a la mitad generado en CAM 12 (Cavidad)

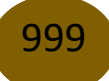

La imagen aquí mostrada representa las cavidades que falta de maquinar en el software CAM 12 y se puede notar similitudes entorno a acabado con respecto al modelo generado en Nanjing SwanSoft y de acuerdo con los resultados ya obtenidos para la cavidad se presenta un modelo propuesto aceptable entorno a l fabricación del modelo para su respectivo uso.

A partir de la pieza final obtenida en el Nanjing SwanSoft mediante el uso de la realidad virtual en el mecanizado podemos observar el resultado de la pieza finalizada que coincide con la obtenida en CAM, esto nos permite confirmar la veracidad de código generado.

# *F. Resultados del Mecanizado Mediante CAM 12 (Macho)*

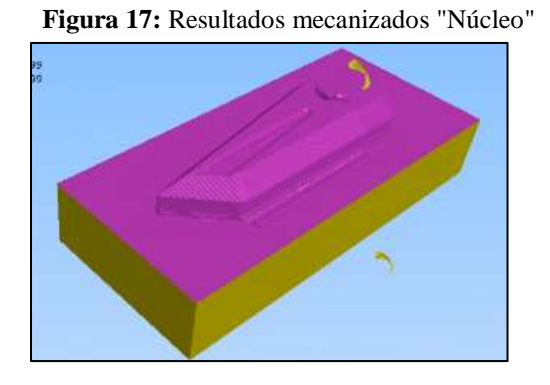

Mediante el mecanizado en CAM y la simulación en Nanjing SwanSoft se obtuvo la pieza final mecanizada del molde del retrovisor de una moto mostrado en la Fig. 17

# **Conclusiones**

La realidad virtual se puede utilizar para moldear los espejos de las motocicletas y se han verificado los resultados obtenidos con el software CAM y Nanjing Swansoft.

Dado que se pueden realizar dos procesos diferentes para hacer el molde, hemos encontrado dos tipos de moldes, macho y hembra fresados, que brindan los resultados más convenientes y precisos para cada aplicación.

Además de investigar los parámetros de fresado y los proyectos de torno anteriores, también se utilizan en el proceso de mecanizado, lo que garantiza que Nanjing SwanSoft tenga las herramientas adecuadas para los trabajos de simulación. ·

Fruto de este trabajo se elaboró y presentó el proceso de mecanizado óptimo para cada molde, y se concluyó que las herramientas CAD CAM son muy buenas en cuanto a tolerancia y precisión. Los resultados que brinda el programa CAN le permiten anticipar y corregir errores que realmente causan costos adicionales en la producción de piezas.

La producción de núcleos y cavidades producidos por CAM Mold Wizard es una herramienta muy útil en la producción industrial. Proporciona una forma simple y eficiente de crear piezas moldeadas, lo que ahorra tiempo y recursos a la industria.

#### **Referencias**

- 1. Haas Automation, Fresadora Manual del operador, USA: Oxnard, 2010.
- 2. G. Amor, Evoluación, Análisis y Estudio Comparativo de las máquinas Herramientas (Torno y Fresadora) a lo largo de la Historia, Valladolid: Universidad de Valladolid, 2018.
- 3. W. Jiménez y L. Cristian, Diseño e implementación de un post procesador desde el software CAM hacia el torno HASS ST-10, Quito : Escuela Politécnica Nacional , 2014.
- 4. FAGOR AUTOMATION, CNC 8055 .MC Manual de operacion, Mexico: Fagor automation, 2014.
- 5. P. Coca Rebollero y J. Jiménez , Tecnología mecánica y metrotecnia, Octava ed., 2002.
- 6. Machinig Cloud, «De maquinas y herramientas,» Smart Manufacturing, 11 Septiembre 2019. **If Leap Leap Leap Leap Leap Linea**]. Available: https://www.demaquinasyherramientas.com/mecanizado/fresadoras-cnc. [Último acceso: 04 Octubre 2020].

© 2020 por los autores. Este artículo es de acceso abierto y distribuido según los términos y condiciones de la licencia Creative Commons Atribución-NoComercial-CompartirIgual 4.0 Internacional (CC BY-NC-SA 4.0) (https://creativecommons.org/licenses/by-nc-sa/4.0/)